Introduction

#### Administration système

Terme polysémique:

- 1. être root sur sa machine et l'administrer
- 2. le fait d'administrer

 $\blacktriangleright$  des stations de travail  $\blacktriangleright$  des services (mail, web, annuaires, ...)  $\blacktriangleright$  un réseau local

3. un métier, avec un patron au dessus et des usagers en dessous

L'informatique devenant omniprésente, chacun de ses points recouvre une dimension politique importante (autonomie, rapport au collectif, lien de subordination). Nous les évoquerons par des mises en situation ouvertes à la fin de chaque cours.

#### Administration système, le shell

Ce cours est en parallèle du cours *système et réseaux*, on se place ici à un plus haut niveau. Au lieu d'écrire des programmes en C qui tapent directement sur le noyau (appels système), nous communiquerons avec le système d'exploitation à travers le shell. Le mot shell a plusieurs significations :

- $\triangleright$  une interface avec le noyau (visualiser une coquille (en: shell) qui entoure le noyau (en: kernel), comme dans une noix)
- ▶ un interpréteur de commandes (REPL: read-eval-print loop)
- $\triangleright$  un langage de programmation  $(\#!/bin / biash)$

Il en existe plusieurs variantes, plus ou moins puissantes, plus ou moins POSIX, bash, csh, dash, ksh, zsh, busybox ash, ...

**Démo** (prompt, REPL, commande, arguments, exemple, executable, PATH, types (alias, mot clef, primitive du shell)).

### Logiciel libre

#### Administration système, mode Québec off

Apprenez l'anglais. On ne va pas se priver d'anglicismes, car la grande majorité de la documentation est en anglais et les noms de commandes proviennent de l'anglais, par exemple :

- $\blacktriangleright$  cp : CoPy
- $\blacktriangleright$  rm : ReMove
- $\blacktriangleright$  mv : MoVe
- $\blacktriangleright$  1s : LiSt directory content
- $\blacktriangleright$  cd : Change Directory
- ▶ rmdir : ReMove DIRectory
- $\blacktriangleright$  mkdir : MaKe DIRectory
- $\blacktriangleright$  mkfs : MaKe FileSystem
- $\blacktriangleright$  fsck : FileSystem ChecK
- ▶ pwd : Print Working Directory
- $\blacktriangleright$  su : Substitute User
- $\blacktriangleright$  tar : Tape ARchiver
- $\blacktriangleright$  1sblk  $\cdot$  LiSt BLocK devices
- $\blacktriangleright$  /etc : Editable Text Configuration
- ▶ /usr : UNIX System Resources
	-

#### Tout fout le camp

- $\blacktriangleright$  adressage de disque dur CHS (**C**ylinder/**H**ead/**S**ector) → LBA ("Logical block addressing")
- $\blacktriangleright$  partitionnement MBR (a.k.a. msdos)  $\rightarrow$  GPT
- $\blacktriangleright$  amorçage  $B$  BIOS  $\rightarrow$  UEFT
- $\blacktriangleright$  initialisation de l'OS

sysV init  $\rightarrow$  systemd (RIP initng, upstart)

 $\blacktriangleright$  affichage

Serveur  $X$  (XFree86, X11, Xorg) -> wayland ? (RIP MIR)

#### Tout fout le camp

 $\triangleright$  configuration des interfaces réseau et sockets ifconfig, netstat  $\rightarrow$  ip, ss

 $\blacktriangleright$  retardateur : installer le paquet net-tools

- **De nommage des interfaces réseau** 
	- $eth0 \rightarrow enp0s31f6$

<sup>I</sup> retardateur : passer l'option net.ifnames=0 au boot

 $\blacktriangleright$  firewall

iptables  $\rightarrow$  nftables

 $\blacktriangleright$  adressage, routage

 $IPv4 \rightarrow IPv6$ 

 $\blacktriangleright$  encodage

```
ISO 8859-*/LATIN*/WINDOWS-* \rightarrow utf-8
```
 $\blacktriangleright$  utiliser iconv pour transformer vos vieux fichiers texte

is vous migrez de Windows à POSIX, dos2unix réglera les sauts de ligne

#### Tout fout le camp

Vous vivrez d'autres changements.

Parfois, on sait pas trop qui va l'emporter sur le moyen terme, ça peut valoir le coup d'attendre (surtout si ça vient de Canonical).

Parfois c'est la solution avec la plus grande puissance de feu ou qui utilise des méthodes de vente liée qui l'emporte malgré ses défauts.

Il est donc plus important de comprendre les concepts (fichier, port, processus, encapsulation, masque, ...) que la syntaxe de tel logiciel, de sorte à pouvoir s'adapter.

Il est nécessaire de pratiquer pour comprendre certaines subtilités.

Aussi, l'adminsys peut avoir à intervenir sur des vieilles configurations et même les maintenir sur le long terme (faute de possibilité de migration ou d'alternatives récentes, refus d'utilisateur·es, etc).

▶ Pour obtenir de l'aide sur un programme exécutable (ou un fichier spécial, etc) :

man <programme>

► Les pages de manuel sont rangées en sections selon que l'on veut se documenter sur un programme, un appel système, un fichier spécial, un fichier de configuration, une bibliothèque d'un langage de programmation, etc:

man man

 $\blacktriangleright$  Exemples d'homonymie:

man passwd vs man 5 passwd

man -a random (sections 3,5,7,3o (OCaml))

 $\blacktriangleright$  Pour chercher un mot clef dans le manuel : man  $-k$  <mot clef> (ou apropos <mot clef>)

man utilise en général less pour s'afficher, voici quelques raccourcis clavier :

- $\blacktriangleright$  g : aller au début du document
- ▶ G : aller à la fin du document (les exemples, fichiers et références en lien se trouvent en bas du manuel)
- $\blacktriangleright$  <espace> : page suivante
- $\blacktriangleright$  q : quitter
- ▶ /<motif> : chercher le <motif> dans la suite du texte
	- $\triangleright$  n : aller à la prochaine occurrence du  $\leq$ notif>
	- I N : aller à la précédente occurrence du <motif>
- $\blacktriangleright$  :  $\langle$ num $\rangle$  va a la  $\langle$ num $\rangle$ -ieme ligne
- $\triangleright$  h pour obtenir plus d'aide, voir aussi man less :)

 $\blacktriangleright$  II n'y a pas de manuel pour les commandes du shell (cd, pwd, alias, umask, set, ...), mais:

help <commande> man bash # tout d'un coup

▶ Pour savoir si la commande qu'on va taper est un programme exécutable, une commande du shell, un alias, etc:

type <commande>

Le web est en général une bonne source d'informations

- $\triangleright$  site officiel : documentation, bugtracker, liste de discussion
- $\triangleright$  wikipedia (passer en anglais si la page est peu fournie)
- $\blacktriangleright$  les wikis d'archlinux et d'ubuntu
- $\blacktriangleright$  les forums (stackoverflow, stackexchange, ...) et d'autres sites sont plein de ressources, mais on y trouve aussi beaucoup d'inepties :
	- itérer sur des fichiers avec une boucle for (gare aux espaces !)
	- $\triangleright$  agir sur la mauvaise couche (bloquer des adresses IP dans un fichier .htaccess)

Essayez de voir si la proposition est crédible par rapport à votre compréhension globale, multipliez les sources, testez en vous assurant de pouvoir revenir en arrière (gardez une copie des fichiers modifiés, etc).

Le comportement de certains programmes change avec le temps, l'avantage du manuel est qu'il est en général compatible avec la version de l'exécutable présent sur la machine (car les deux sont fournis dans le même paquet).

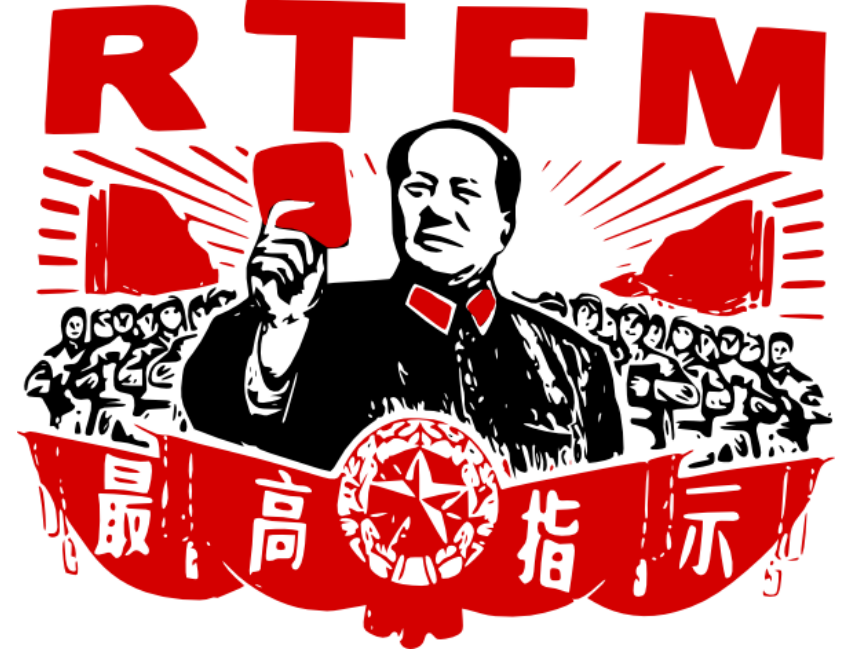

# Éditer

La configuration des systèmes de type UNIX se fait par l'édition de fichiers textes. Votre éditeur favori ne sera pas forcément présent. Le seul éditeur qu'on trouvera partout est vi, qui n'est pas facile à prendre en main, mais s'avère redoutable après un peu d'entraînement.

Pour les distributions de type Debian, nano est en général présent, le lancer avec l'option -w qui évite les passages à la ligne automatiques (en: wrap). Néanmoins, cet éditeur est bien plus limité.

Devoir maison ( $\sim$  30 minutes) : ouvrir un terminal et lancer:

\$ vimtutor

**Démo**.